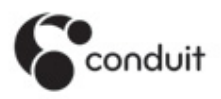

## LISTENING TO CONDUIT ON MIXCLOUD

Enjoying the Conduit experience on Mixcloud is easy (in many ways it's more user-friendly and flexible than our original site). And, it's FREE! Here's how it works:

1. Go to mixcloud.com and create a free user account (takes about 30 seconds). You don't need an account to listen, but it'll give you the ability to follow channels, create your own playlists and queue, favorite and repost sets you like, and make for a smoother overall Mixcloud (and Conduit) experience.

2. Enter "Conduit Music" in the search bar and click "Follow" next to Conduit Music when it shows up under "Users". (We have a couple of other Mixcloud channels you might like to follow as well: "TerraSonic" and "Radio Joelio".) Once you start following a channel on Mixcloud, you'll be automatically notified whenever new sets are posted.

3. On the Conduit Mixcloud page, we've created playlists by Channel name (just like on the original Conduit) as well as by Curator. Click on "Playlists" just below the header image at the top of the page, choose the playlist you want to listen to, and enjoy. You also have the option of scrolling through all available sets and listening to whatever looks good (set numbers and names from the original site remain the same). We'll be adding more sets regularly. Easy, right?

NOTE: The play order of the sets on the playlists created by Conduit cannot be changed. You can create your own queue (add sets to it using the "plus sign/music note" button" that you'll find with each set) in whatever order you like. You can also create your own playlists by clicking that same "plus/note" button, selecting "New Playlist" and giving that list a name. You can then add sets to that playlist and/or create new playlists. You will access these playlists from your own Mixcloud profile page. When you choose a playlist, you'll see an "edit" button that will allow you to reorder the sets however you like (unfortunately, there's no "shuffle" feature). For example, you can select Conduit's Twilight playlist, then follow the above steps to add each of those sets to a Twilight playlist of your own making. You'll be able to change the order of the Twilight playlist you create.

NOTE2: Sets are easily shareable via social media and repostable on Mixcloud. Clicking "Favorite" for the sets you like most will automatically create a Favorites playlist for you. We encourage you to share, repost and "favorite" whenever you like what you're hearing. Your comments are always welcome.

## THE MUSIC YOU DIDN'T KNOW YOU LOVE conduitmusic.co • joel@conduitmusic.co